5/9/22, 8:19 AM Admissions & Records

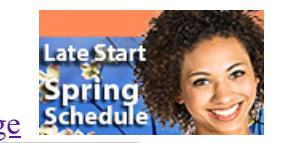

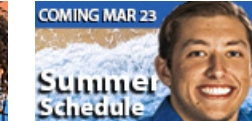

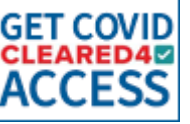

## [PierceCollege](http://www.piercecollege.edu/)

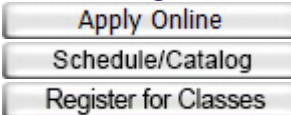

- [Pierce Home](http://www.piercecollege.edu/)
- [Students](http://www.piercecollege.edu/pierce_students.asp)
- [Faculty & Staff](http://www.piercecollege.edu/pierce_facstaff.asp)
- [Community](http://www.piercecollege.edu/pierce_community.asp)
- [PierceOnLine](http://online.piercecollege.edu/)
- [Foundation](http://foundation.piercecollege.edu/)

#### $\Box$  Menu

[Admissions Home](http://www.piercecollege.edu/admissions/index.asp)

[Apply Online](http://www.piercecollege.edu/admissions/Applyonline.asp)

[Add/Drop Classes](http://www.piercecollege.edu/admissions/classes.asp)

[Catalog & Schedules](http://www.piercecollege.edu/schedules/)

[Continuing Students](http://www.piercecollege.edu/admissions/stdcont.asp)

[Concurrent High School](http://www.piercecollege.edu/admissions/highschool.asp)

[FAQ's](http://www.piercecollege.edu/admissions/faqs.asp)

[Forms and Petitions](http://www.piercecollege.edu/admissions/forms.asp)

[Graduation Office](http://www.piercecollege.edu/admissions/grad.asp)

[Home Campus Change](http://www.piercecollege.edu/admissions/veristd.asp)

[HS Graduate Student](http://www.piercecollege.edu/admissions/hsgraduate-srhsstd.asp)

[International Students](http://www.piercecollege.edu/offices/international_students/)

[Open Classes List](http://www.piercecollege.edu/admissions/openclasseslist.asp)

[Residency](http://www.piercecollege.edu/admissions/Residency.asp)

**[Transcripts](http://www.piercecollege.edu/pierce_grades.asp)** 

[Schedule of Classes](http://www.piercecollege.edu/schedules/)

[Student Portal Help](http://www.piercecollege.edu/admissions/SISHelpforStudents.asp)

[Self Placement](http://www.piercecollege.edu/offices/assessment_center/AB705.asp)

[Verification of Enrollment](http://www.piercecollege.edu/admissions/verifemp.asp)

## **In-person Office Hours**\* Mon-Thu: 10am-2pm

Fri: Closed

# **Virtual Service Hours**\*

Mon-Thu: 10am-5pm Fri: 9am-12pm

*\*Hours subject to change.*

# May I help you?

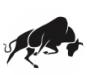

Hi there! I'm Brahma Bot, a chatbot here to answer your questions. What would you like to know?

# **Admissions & Records**

[Pierce](https://www.piercecollege.edu/) > [Admissions](https://www.piercecollege.edu/admissions/) : Admissions & Records 123456−

# May I help you?

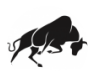

Hi there! I'm Brahma Bot, a chatbot here to answer your questions. What would you like to know?

口

#### **New**

"I have never attended college before."

- **To Do:**
	- **Now:** Submit the [LAPC Admission Application.](http://launch.cccmypath.org/mypath/744?authSource=OpenCCC)
	- **Now:** Apply for Financial Aid by submitting the FAFSA or CA Dream Act Application (not both).

May I help you?

- o [FAFSA:](https://studentaid.gov/h/apply-for-aid/fafsa/) Submit if you are a U.S. C
- $\circ$   $\underline{CA \: Dream \: Act \: App:}$  Submit if you  $\underline{NA \: prime \: P}$  you are not fulfill ALL of the FAFSA requirements ( application).
- **In 2 Business Days:** When you recesses Student Portal and complete the Oriental click "Student Status" then "Orient communication from LAPC will be
- **In 2 Business Days:** When you red Student Counseling Group. If you he concernations, questions, please visit Express Counseling

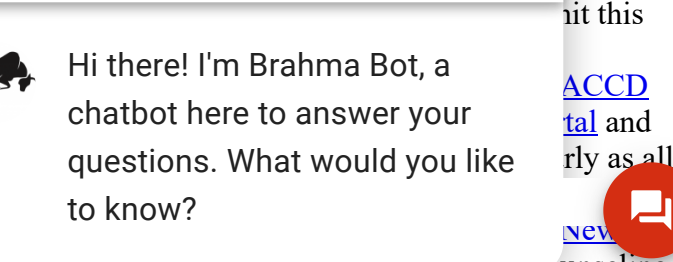

#### [online](https://www.piercecollege.edu/offices/counseling_center/connect.asp) or [in person](https://www.piercecollege.edu/offices/counseling_center/inperson.asp).

#### **I 2 B i D** If h k AP i hi h h l h d 3 **High School Senior**

"I am graduating from high school this year and considering attending LAPC after graduation."

- **To Do:**
	- **Now:** Submit the [LAPC Admission Application.](http://launch.cccmypath.org/mypath/744?authSource=OpenCCC)
	- **Now:** Apply for Financial Aid by submitting the FAFSA or CA Dream Act Application (not both).
		- **[FAFSA:](https://studentaid.gov/h/apply-for-aid/fafsa/)** Submit if you are a U.S. Citizen, National or Permanent Resident.
		- [CA Dream Act App](https://dream.csac.ca.gov/landing): Submit if you are NOT a National or Permanent resident or do not fulfill ALL of the FAFSA requirements (many "dreamer," AB540, or DACA students submit this application).
	- **In 2 Business Days:** When you receive a student ID number, you may set up your LACCD [Student Portal and complete the Online Orientation by logging into your Student Portal and](https://youtu.be/fLIUWRYZSs8) click "Student Status" then "Orientation". Be sure to check your student email regularly as all communication from LAPC will be sent to the LACCD email account.
	- **In 2 Business Days:** When you receive a student ID number, you may sign up for a New [Student Counseling Group. If you have additional questions, please visit Express Counsel](https://laccd.craniumcafe.com/group/new-student-counseling-group/scheduler)ing

#### [li](https://www.piercecollege.edu/offices/counseling_center/connect.asp) [i](https://www.piercecollege.edu/offices/counseling_center/inperson.asp) **Dual/Concurrent Enrollment**

"I plan to take college courses while still enrolled as a high school/middle school student."

If you plan to use any of the college courses toward your high school credits, you must consult with your high school counselor. LAPC has the power to only count LAPC units toward LAPC degrees/certificates. College courses taken as a high/middle school student count toward your official college record at LAPC.

- **To Do:**
	- **Now:** Submit the [LAPC Admission Application.](http://launch.cccmypath.org/mypath/744?authSource=OpenCCC)
	- **In 2 Business Days:** When you receive a student ID number, you may set up your LACCD [Student Portal. Be sure to check your student email regularly as all communication from](https://youtu.be/fLIUWRYZSs8) LAPC will be sent to the LACCD email account.
	- **In 2 Business Days:** When you receive a student ID number, complete the <u>K-12 Electronic</u> Form.
	- **Your Enrollment Appointment:** If you successfully followed the previous steps, you will be given an enrollment data on  $\alpha$  may enrolled this date.

#### **Returning to LACCD**

"I have ONLY taken classes at LACCD and am starting again at Pierce (LAPC)."

- **To Do:**
	- **Now:** Submit the [LAPC Admission Application.](http://launch.cccmypath.org/mypath/744?authSource=OpenCCC)
	- **Now:** Apply for Financial Aid by submitting the FAFSA or CA Dream Act Application (not both).
		- **[FAFSA:](https://studentaid.gov/h/apply-for-aid/fafsa/)** Submit if you are a
		- $\blacksquare$  [CA Dream Act App](https://dream.csac.ca.gov/landing): Submit fulfill ALL of the FAFSA requirements submit this application).
	- **o** In 2 Business Days: In 2 Business up your LACCD student Portal (if Orientation by logging into your  $S$ sure to check your student email re LACCD email account.

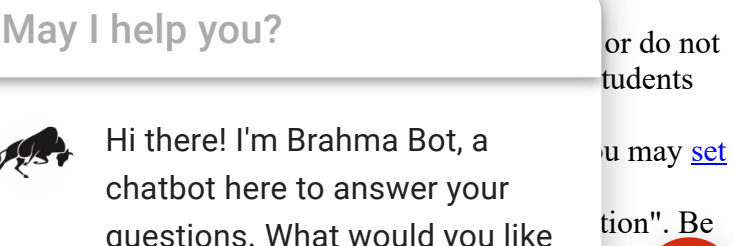

questions. What would you like to know?

**−**

**−**

#### **In 2 Business Days:** [When you receive a student ID number, you may make a counseling](https://laccd.craniumcafe.com/group/general-counseling/scheduler)

#### **Took Classes Outside of LACCD (in the U.S.)**

"I have taken classes at a college/university outside of LACCD in the USA."

- **To Do:**
	- **Now:** Submit the [LAPC Admission Application.](http://launch.cccmypath.org/mypath/744?authSource=OpenCCC)
	- **Now:** Apply for Financial Aid by submitting the FAFSA or CA Dream Act Application (not both).
		- **[FAFSA:](https://studentaid.gov/h/apply-for-aid/fafsa/)** Submit if you are a U.S. Citizen, National or Permanent Resident.
		- [CA Dream Act App](https://dream.csac.ca.gov/landing): Submit if you are NOT a National or Permanent resident or do not fulfill ALL of the FAFSA requirements (many "dreamer," AB540, or DACA students submit this application).
	- **In 2 Business Days:** Submit official transcripts from previous colleges/universities to the LAPC.
	- **In 2 Business Days:** When you receive a student ID number, you may set up your LACCD [Student Portal and complete the Online Orientation by logging into your Student Portal and](https://youtu.be/fLIUWRYZSs8) click "Student Status" then "Orientation". Be sure to check your student email regularly as all communication from LAPC will be sent to the LACCD email account.
	- **In 2 Business Days:** When you receive a student ID number, you may make a counseling [appointment to begin the external transcript evaluation process. For more information, ple](https://laccd.craniumcafe.com/group/general-counseling/scheduler)ase visit the LAPC [Transcript Evaluation](http://www.piercecollege.edu/offices/counseling_center/transcript.asp) webpage.
	- **In 2 Business Days:** If you have taken AP exams in high school where you scored a 3 or

#### **Took Classes Outside of LACCD (in a foreign country)**

"I have taken classes at a college/university in a foreign country and would like to use those credits toward my education goal."

If the college/university at which you have taken courses is a U.S. regionally accredited institution, we may use these courses to grant you degrees/certificates at Los Angeles Pierce College **and** toward transfer general education (IGETC and/or CSU GE). If the courses you have taken are NOT from a U.S. regionally accredited institution, we can **only** use them to grant you local degrees/certificates from LAPC. We **cannot** use them toward transfer general education (CSU GE and/or IGETC) or transfer degrees. To use courses from a foreign non-U.S. regionally accredited institution toward local LAPC degrees/certificates, you must have the foreign transcript evaluated using one of the **approved credential evaluation agencies**  $\mathbf{\mathbf{\nabla}}$  and request a detailed equivalency report that includes course title, semester units, equivalency, and letter grade earned. Course descriptions provided by the approved credential evaluationagency are required for any courses needed for major-related requirements.

If you have already earned a bachelor's degree (or higher) in a different country and are planning to pursue a second bachelor's degree, be mindful that not all universities allow admission to students who are pursuing a second bachelor's degree. You must connect with [representatives](http://www.piercecollege.edu/offices/transfer_center/UnivRepContactInfo.asp) from each university to which you plan to apply to learn if you will be considered a student with a "second bachelor's degree" and if they will admit you under this condition. Many students who have already earned a bachelor's degree from abroad continue their education in the U.S. by  $a<sup>r</sup>$ 

### **To Do:**

- **Now:** Submit the LAPC Admission
- **Now:** Apply for Financial Aid by submitting the FAFSA or CA Dream Act, a can be can conclude the Application (not both).
	- **[FAFSA:](https://studentaid.gov/h/apply-for-aid/fafsa/)** Submit if you are a
	- fulfill ALL of the FAFSA re submit this application).

**Now:** If you plan to earn a local associate degree/certificate at LATC:

May I help you?

[CA Dream Act App](https://dream.csac.ca.gov/landing): Submit **interperonal or Austral Act App:** Submit Hi there! I'm Brahma Bot, a chatbot here to answer your to know?

**−**

- To use the coursework from the foreign country toward a local degree/certificate (not transfer general education nor transfer degrees) at LAPC, please submit:
	- [Foreign transcript evaluation \(completed by one of the approved credential](http://www.piercecollege.edu/offices/counseling_center/docs/Foreign%20Transcript%20Eval%20Agencies.pdf) evaluation agencies  $\Box$ ) to the Admissions & Records Office (if courses were taken at a non-U.S. regionally accredited institution).
	- $\blacksquare$  Official transcripts to the Admissions & Records Office (if courses were taken at a U.S. regionally accredited institution).
- If you don't intend to earn a degree/certificate from LAPC and are rather looking to transfer to a university, connect with the intended transfer university regarding your credits. You may see a LAPC counselor to get more guidance on this.
- **In 2 Business Days:** [When you receive a student ID number, you may set up your LACCD](https://youtu.be/fLIUWRYZSs8)

#### **Noncredit**

"I want to take noncredit tuition-free classes at LAPC."

- **To Do:**
	- **Now:** Submit the [LAPC Noncredit Admission Application](https://opencccapply.net/cccapply-welcome?cccMisCode=744&nonCredit=true).
	- **In 2 Business Days:** When you receive a student ID number, you may set up your LACCD [Student Portal. Be sure to check your student email regularly as all communication from](https://youtu.be/fLIUWRYZSs8) LAPC will be sent to the LACCD email account.
	- **In 2 Business Days:** [When you receive a student ID number, you may make a counseling](https://laccd.craniumcafe.com/group/general-counseling/scheduler)

#### i i h l d i l d i l d i l d i l d i l d i l d i l d i l d i l d i l d i l d i l d i l d i l d i l d i l d i l<br>D i l d i l d i l d i l d i l d i l d i l d i l d i l d i l d i l d i l d i l d i l d i l d i l d i l d i l d **International Student**

"I currently have or would like to apply for a student (F-1) visa."

Please [review the special steps](https://www.piercecollege.edu/offices/international_students/applicationchecklist.asp) to become an International Student at Pierce College.

## **Need additional assistance?**

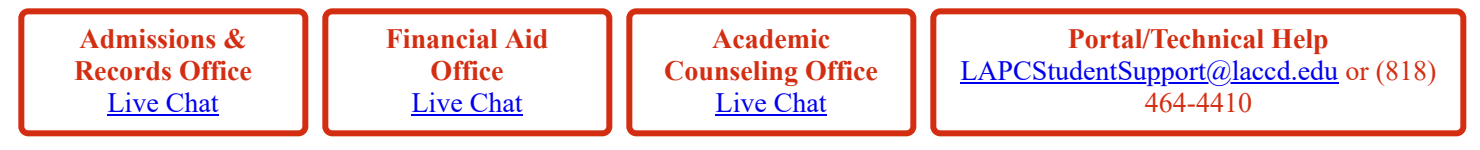

# **Admissions & Records Mission Statement**

Supports Pierce College's mission by modeling the highest standards in providing exemplary service to the students, faculty, staff, alumni, and families, while ensuring accuracy, integrity, and confidentiality of academic records.

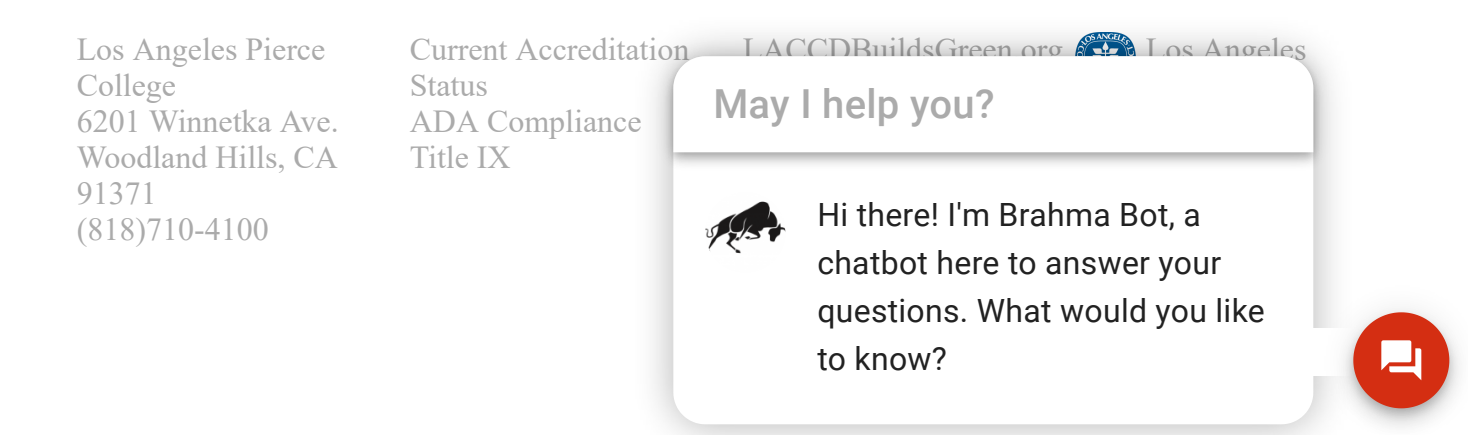

**−**